# <span id="page-0-0"></span>前言

感谢您购买此款高性能兼具摄像机和音乐播放器功能的数码相机。请仔细阅读 本手册,并且妥善保管,以备将来使用。

# 关于本手册

我们努力确保本手册的内容是正确的和最新的。但是,我们对手册内容的准确 性不作任何担保,制造商保留不经通知而对其作出修改的权利。

# 版权

©版权所有 2006。

保留所有权利。未经制造商事先书面同意,不得以任何形式或电子、机械、磁 学、光学、化学、人工或任何其它方式复制、传播、转录本出版物的任何部分, 也不得存储到任何检索系统中或翻译成任何其它语言或计算机语言。

# <span id="page-1-0"></span>安全

- 切勿在多尘、脏污或有沙的环境使用或存放此相机,以免损伤部件。
- 切勿将此相机存放在高温环境中。高温可能导致电子装置的使用寿命缩 短,并且可能导致塑料件弯曲熔化。
- 切勿将此相机存放在低温环境中。一旦相机升温至正常温度,机器内形成 的潮气可能损坏电子电路。
- 切勿自行打开机壳。
- 切勿使相机掉落或击打相机。不当操作可能损坏内部元件。
- 切勿使用化学制品、清洁剂或强力去污剂清洁相机, 应使用微湿润的软布 擦拭。
- 如果本产品或其附件不能正常工作,请将其送至最近的授权服务中心,维 修人员将为您提供帮助,必要时,对其进行维修。

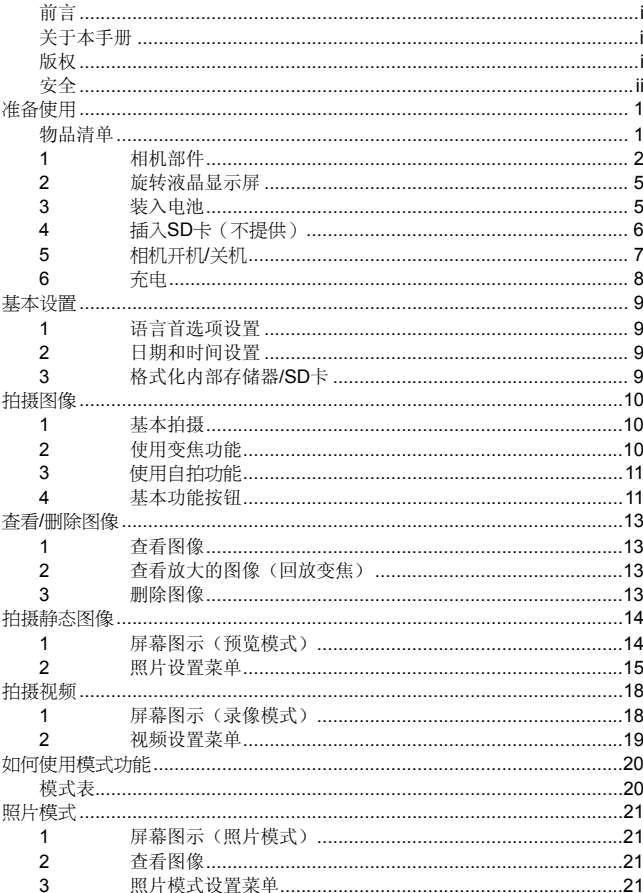

# 目录

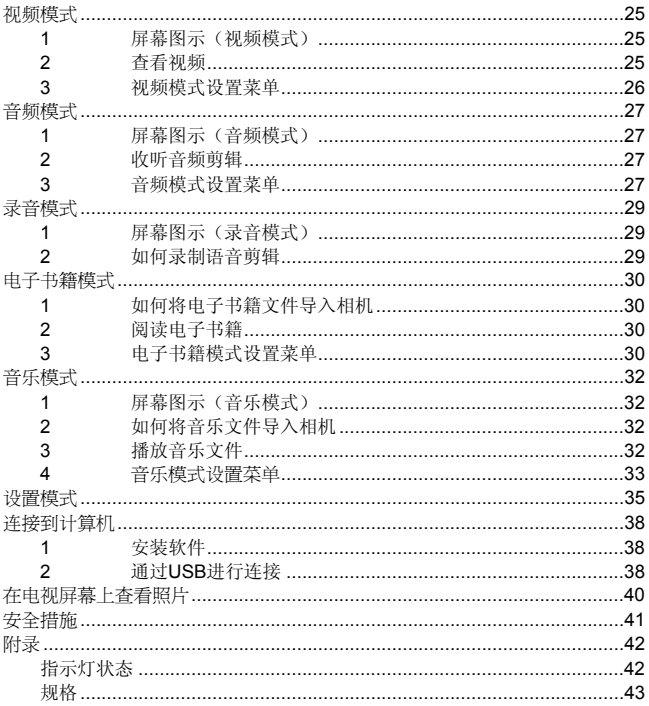

# <span id="page-4-0"></span>准备使用

# 物品清单

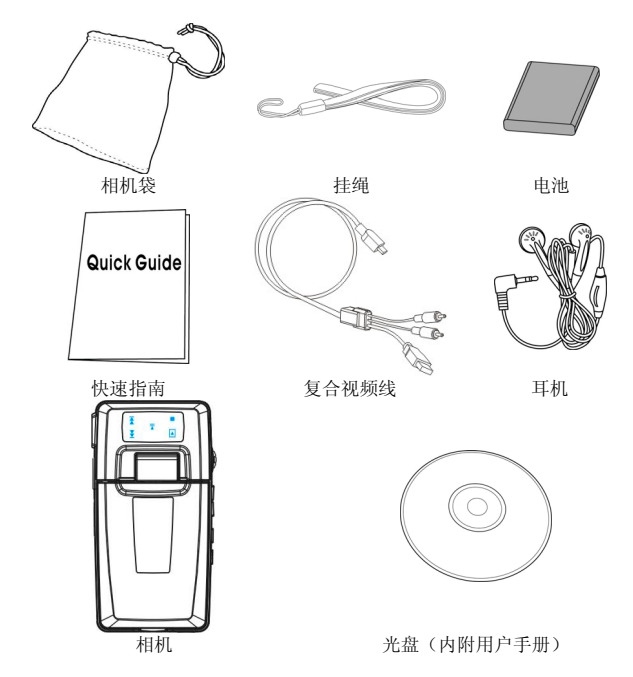

# <span id="page-5-0"></span>**1** 相机部件

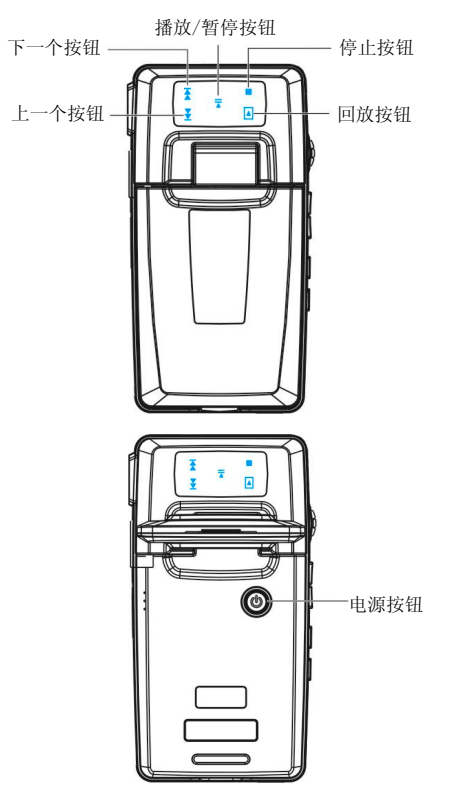

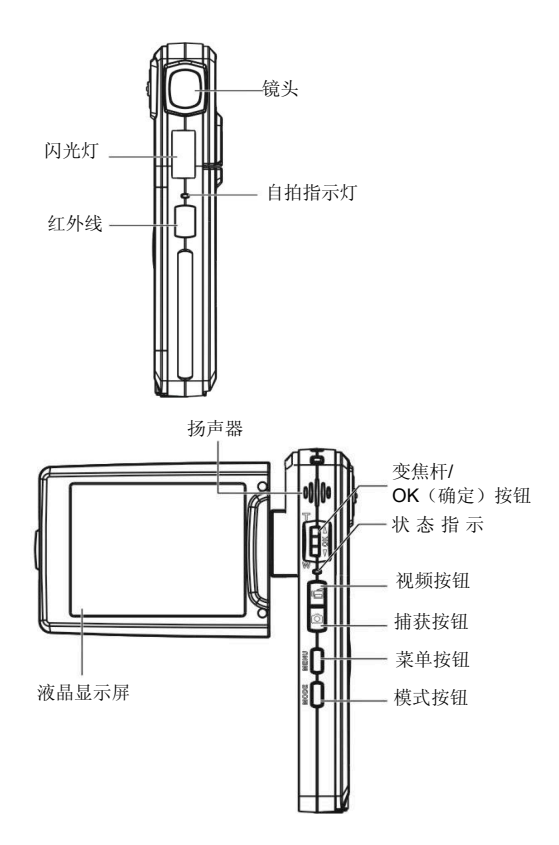

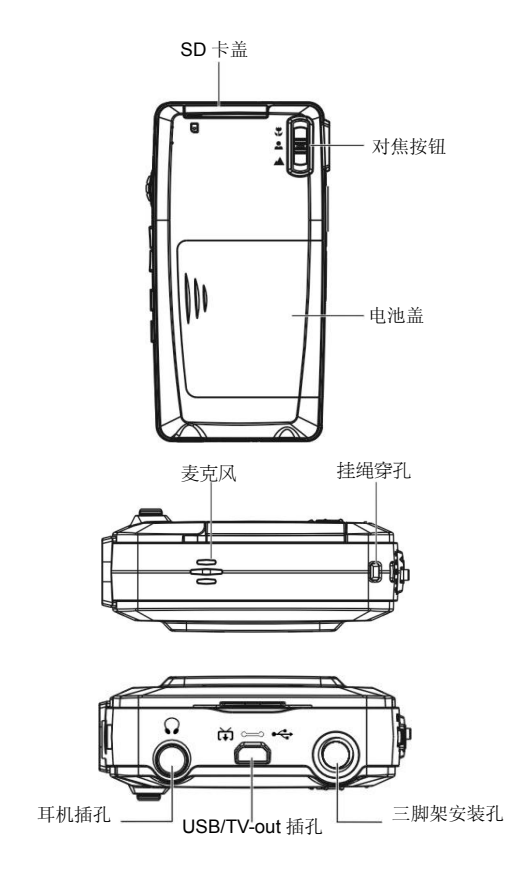

# <span id="page-8-0"></span>**2** 旋转液晶显示屏

缓慢地打开液晶显示屏。 液晶显示屏的方向和锁定位置如下所示:

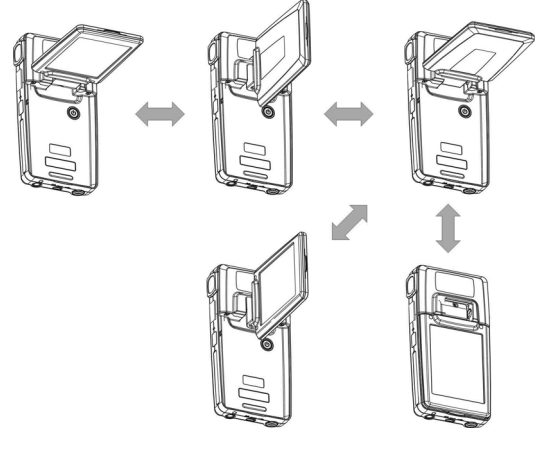

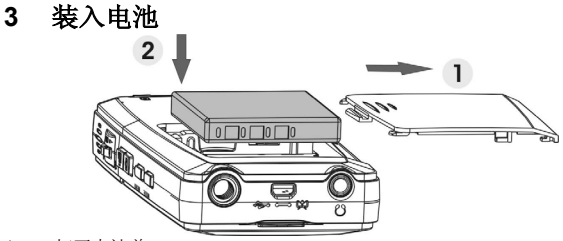

- 1. 打开电池盖。
- 2. 将附带的电池装入电池仓内。
- 3. 盖上电池盖。

# <span id="page-9-0"></span>**4** 插入 **SD** 卡(不提供)

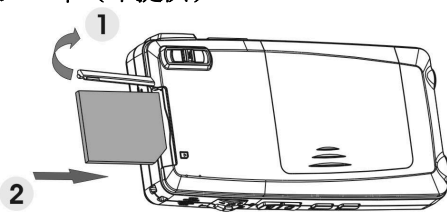

- 1. 打开 SD 卡盖。
- 2. 插入 SD 卡(不提供),使其完全到位。
- 3. 盖上 SD 卡盖。

### 注意!

只可使用本相机指定的电池,其它电源可能导致火灾。

电池插入电池仓时,应根据正负极方向正确安装。

#### 注意:

- 1. 装入新电池时,用户需重新进行基本设置。
- 2. 在相机处于开机状态时,切勿打开电池盖或取下电池。只有在不使用相机或 电源关闭状态下,方可取出电池和 SD 卡。
- 3. 加果长时间不使用相机,请将电池和 SD 卡取出。
- 4. 为了使锂离子电池发挥最佳性能,建议在第一次使用前或闲置时间超过3个 月的情况下,充电至少 8 小时。

<span id="page-10-0"></span>**5** 相机开机**/**关机

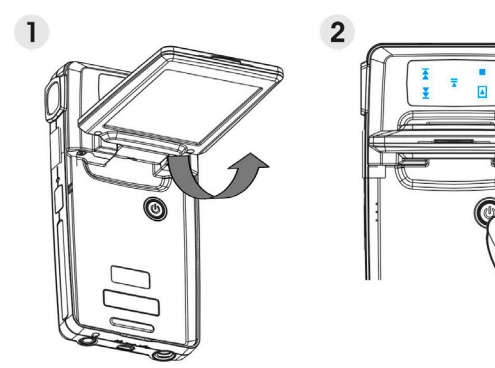

相机有两种开机/关机方式:

- 1. 打开或合上液晶显示屏。
- 2. 按住电源按钮。

# <span id="page-11-0"></span>**6** 充电

1. 只需使用附带的复合视频线将相机连接到 PC,即可开始充电。

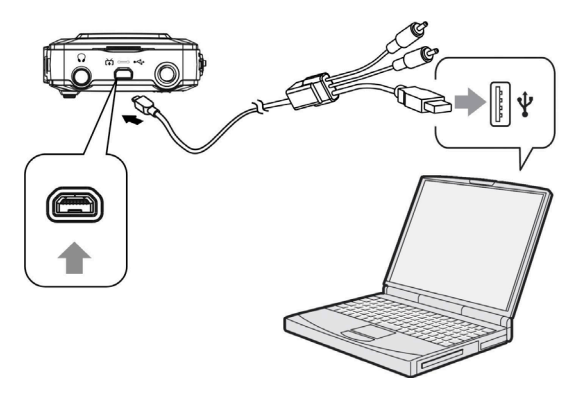

2. 使用复合视频线连接交流适配器和相机,然后将适配器插入墙壁电源插 座。

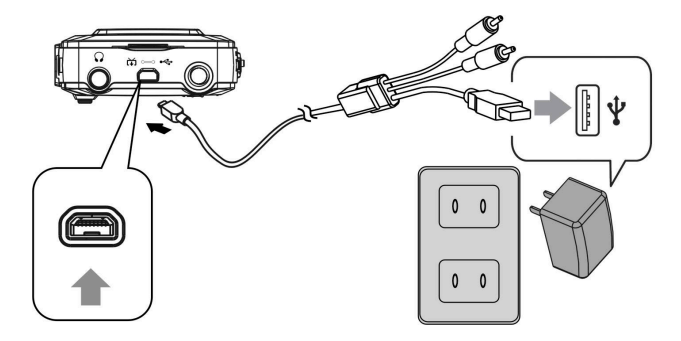

# <span id="page-12-0"></span>基本设置

# **1** 语言首选项设置

本机共有 14 种语言可供选择。请参见语言设置功能。(第 **37** 页)

### **2** 日期和时间设置

请参见日期和时间设置功能。(第 **36** 页)

### **3** 格式化内部存储器**/SD** 卡

为了更加有效地拍摄照片,可以格式化内部存储器/SD 卡。若要格式化 SD 卡, 请将兼容的 SD 卡插入 SD 槽中, 然后执行下列步骤:

- 1. 进入菜单设置功能。
- 2. 使用变焦杆从菜单中选择"格式化"设置选项。
- 3. 选择"确认",然后按 **OK** 按钮。

#### 注意:

在格式化过程中,将删除内部存储器或 SD 卡中的所有数据且无法恢复,包括受 保护的图像。

# <span id="page-13-0"></span>拍摄图像

本快速指南为您提供简单的基本指导,以便您轻松拍摄图像或视频。有关图像 拍摄的详细说明,请参见第 14 页。

# **1** 基本拍摄

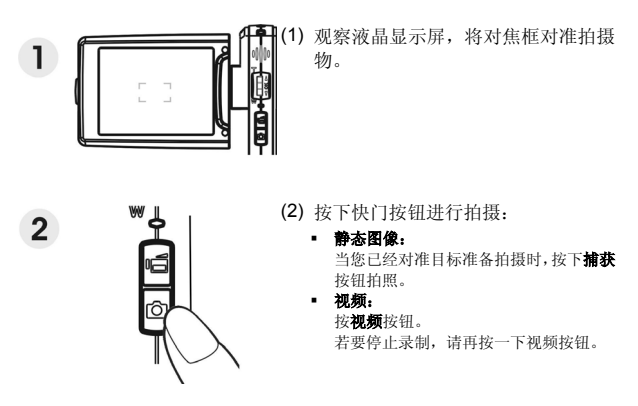

# **2** 使用变焦功能

此功能可在 **DSC** 和 **DV** 模式下使用。

本相机具有 8 倍数码变焦功能;在液晶显示屏的左侧有一个变焦条,可显示变 焦状态。向上推变焦杆(**T**:放大),可调近与被摄物体的距离,向下推(**W**: 缩小)可加大与被摄物体的距离。

# <span id="page-14-0"></span>**3** 使用自拍功能

按 **OK** 按钮设置在按下快门按钮和真正拍摄照片之间的延迟时间。 按**捕获**按钮, 自拍指示灯开始闪烁, 直至快门起作用。  $\binom{5}{2}$  3 3 秒 设置 3 秒延迟自拍。 ぴ) 10 10 秒 设置 10 秒延迟自拍。

### 注意:

此功能仅限在 DSC 模式下使用。

# **4** 基本功能按钮

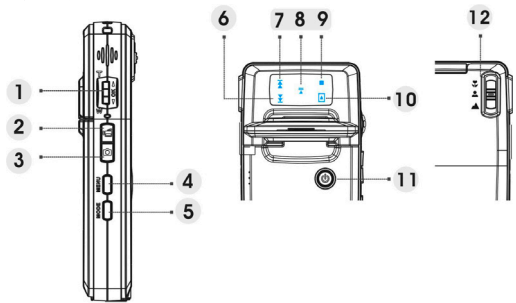

(1) 变焦杆 (T:放大/W:缩小) i. 用于放大/缩小。 ii. 用于在播放视频剪辑时快速向前或快速向后播放。 iii. 向上/向下推以切换 OSD 菜单。 **OK**按钮 按此按钮以执行项目。

(2) 视频按钮 按此按钮开始/停止视频录制。

- (3) 捕获按钮
	- i. 用于拍摄图像。
	- ii. 用于在照片模式下录制或播放 20s 语音备忘录。
- (4) 菜单按钮 用于进入/退出设置菜单
- (5) 模式按钮
	- iii. 用于进入模式菜单。

iv. 用于返回前一个菜单或模式。

触控按钮 (6) ~ (10)

(6) 后退按钮 在播放视频剪辑时,用于快速向后播放(2X、4X、8X、10X)。 在音乐或音频模式下,用于播放上一个文件。 与向下推变焦杆具有相同的功能。

#### (7) 下一个按钮

在播放视频剪辑时,用于快速向前播放(2X、4X、8X、10X)。 在音乐或音频模式下,用于播放下一个文件。 与向上推变焦杆具有相同的功能。

#### (8) 播放**/**暂停按钮

当在音乐或语音播放模式下播放音乐或语音剪辑时,用于播放或暂停。 使用此按钮执行项目。 用于录制 20s 语音备忘录。

- (9) 停止按钮 当在音乐或音频模式下播放音乐或语音剪辑时, 按此按 钮停止播放。
- (10) 回放按钮 按此按钮返回前一个菜单或模式。
- (11) 对焦按钮 按此按钮可以改变焦距:微距、正常或无限远。

注意:

触控按钮只能在模式菜单中启用。

# <span id="page-16-0"></span>查看**/**删除图像

# **1** 查看图像

按模式按钮。使用变焦杆选择照片模式和查看最新拍摄的图像,向上或向下推 变焦杆查看上一个或下一个图像。

有关照片模式的详细说明,请参见第 21 页。

# **2** 查看放大的图像(回放变焦)

按 OK 按钮, 然后向上或向下推变焦杆放大或缩小图像。 按**菜单**按钮,然后使用视频/捕获按钮或变焦杆向左/向右或向上/向下移动图像。 希望撤消变焦时, 按**模式**按钮。

# **3** 删除图像

在照片模式下,显示要删除的图像。

1. 按菜单按钮。

2. 向上或向下推变焦杆以选择删除选项, 然后按 OK 按钮。

3. 向上或向下推变焦杆以选择当前、所有或取消,然后按 OK 按钮。

有关删除功能的详细说明,请参见第 22 页。

# <span id="page-17-0"></span>拍摄静态图像

#### **1** 屏幕图示(预览模式)  $1\quad2$  $3 \quad 4 \quad 5$ 6  $\overline{7}$ **BOOM**  $\odot$  $O$   $\Omega$   $[M]$   $\Omega$  $14 -$ 00 00 35  $\boldsymbol{8}$  $\circ$  $13 -10$  $\cdot$  11  $12$

(1) DV模式图标 /

- 
- 
- 
- 
- (7) DSC模式图标 /
- (8) 剩余照片 /
- 
- (10) 对焦区域 /
- (11) 当前时间 /
- (12) 电池电量指示器 /
- (13) 变焦条 /
- (14) DV剩余时间 /

(2) 视频分辨率 VGA / QVGA / D1<br>(3) 闪光模式 不闪光 / 自动闪光 (3) 闪光模式 不闪光 / 自动闪光 / 强制闪光

(4) 白平衡 自动/日光/多云/钨丝灯/荧光灯

(5) 图像质量 基本/较好/最好

(6) 照片分辨率 VGA/1.3M/3M/5M/7M/12M / 16M(可选)

- 
- (9) 照片模式 正常/二合一/连拍

# <span id="page-18-0"></span>**2** 照片设置菜单

按菜单按钮。使用变焦杆选择 **DSC** 选项。

按 **OK** 按钮进入选项。向上/向下推变焦杆以滚动选项,然后按 **OK** 按钮确认设 置变更。

按模式按钮返回前一个菜单。

可以随时再按一次菜单按钮退出菜单。

### ▪ 闪光模式

使用此选项设置正确的闪光模式。用户可以选择下列三种 模式之一:

不闪光 强制关闭闪光

自动闪光 当光线不足或背光时闪光(默认设置) 强制闪光 强制开启闪光

### 场景

用户可以根据静态图像的拍摄环境,从下面选择合适的场 景:

自动/人像/风景/夜景/运动/二合一/棕褐色/黑 白/粉红/绿色/蓝色/自画像/日落/黄昏/雪景/ 海滩/背光/过度曝光/负片

### 照片模式

正常 正常拍摄。

二合一 使用此选项将两个不同的图像合成为 一张照片。

连拍 使用此选项一次拍摄 3 张照片。

### 分辨率

用户可以通过此设置选项来设置图像分辨率。

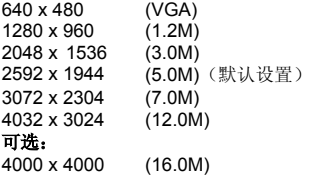

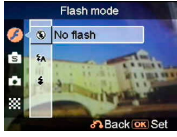

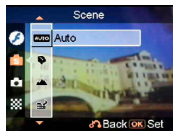

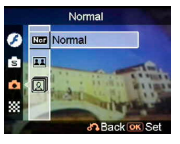

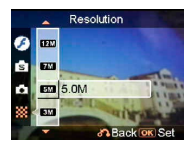

### 像框

使用此选项在拍摄照片时加上像框。有16个像框供选择。

### 日期戳

使用此选项设置在图像上显示的日期戳。 无日期戳 仅日期 仅时间 日期和时间

### 白平衡

通常情况下, "**自动**"白平衡设置可以自动设置最适合的 白平衡。如果使用自动白平衡时无法得到自然的色彩, 您 可以根据特定光源手动设置白平衡。用户可以选择下列白 平衡设置:

自动(默认值) 日光 多云 钨丝灯 荧光灯

### **EV** 调整

用户可以利用此项目调整曝光值。选择范围是–2.0 ~ 0.0  $~1 - 12.0$ 

### 图像质量

使用此选项设置即将拍摄的照片的图像质量。高质量照片 占用更多的存储空间。

- 基本 图像压缩比例适中。
- 较好 图像压缩比例较低。
- 最好 图像压缩比例最低(默认设置)。

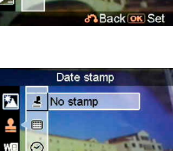

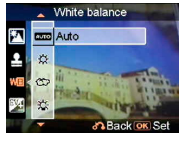

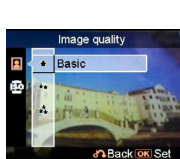

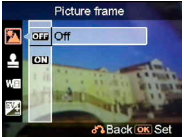

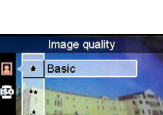

**D.Back** 

EV adjust

### **ISO** 感光度

ISO 速度决定对光的灵敏度。ISO 速度值越高,对光的灵 敏度也越高。 自动(默认值)

ISO 50

ISO 100

ISO 200

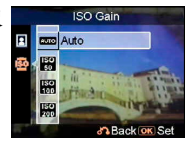

# <span id="page-21-0"></span>拍摄视频

# **1** 屏幕图示(录像模式)

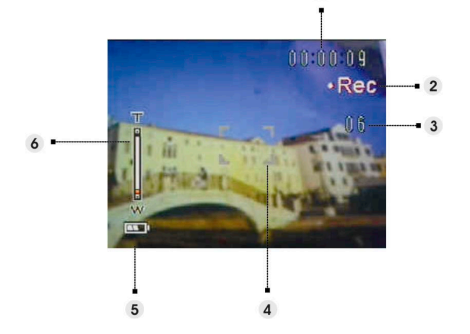

 $\overline{1}$ 

- (1) 当前录像已录制的时间。
- (2) 录制状态图标。
- (3) 当前录像期间剩余照片数。(最多:6 张照片)
- (4) 对焦区域。
- (5) 电池电量指示器。
- (6) 变焦条。

### 注意:

当录制视频剪辑时,可以按**捕获**按钮拍摄静态图像。

# <span id="page-22-0"></span>**2** 视频设置菜单

按菜单按钮。使用变焦杆选择"**DV**"选项。

按 **OK** 按钮进入选项。向上/向下推变焦杆以滚动选项,然后按 **OK** 按钮确认设 置变更。

按模式按钮返回前一个菜单。

可以随时再按一次菜单按钮退出菜单。

### 分辨率

用户可以通过此设置选项来设置视频分辨率。 QVGA

VGA

D<sub>1</sub>

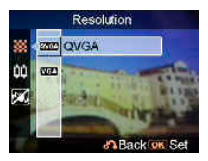

### Frame rate ED. × EEI 30 fps

# ■ 帧速率

使用此选项设置每秒 20 或 30 帧。

### ■ 防抖

使用此选项消除相机抖动影响,以拍摄更清晰的视频。

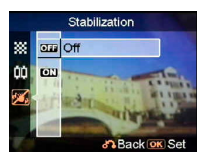

**DBack on Se** 

# <span id="page-23-0"></span>如何使用模式功能

请按照以下说明进行操作:

- 1. 打开相机的电源。
- 2. 按模式按钮进入模式菜单。
- 3. 向上或向下推变焦杆切换模式:照片、视频、音频、录音、电子书籍、 音乐和设置。
- 4. 按 **OK** 按钮进入模式。
- 5. 再按一次模式按钮返回前一个菜单。

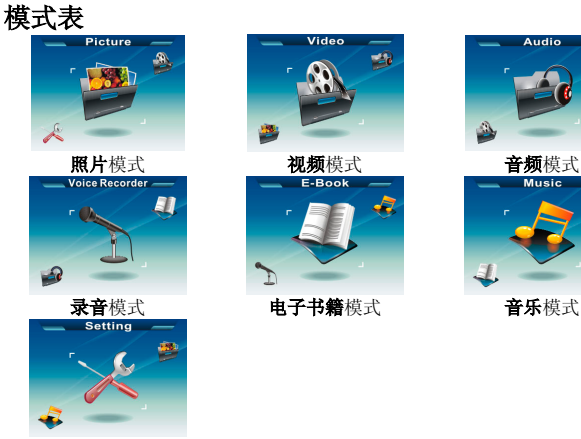

设置模式

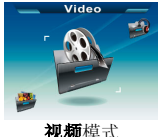

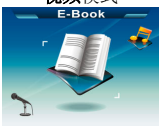

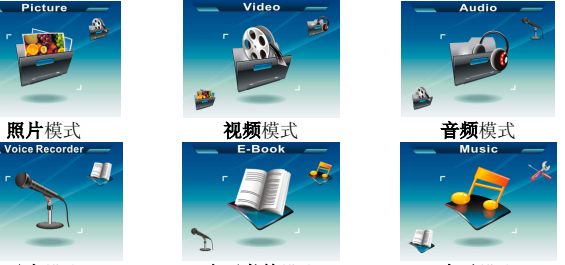

# <span id="page-24-0"></span>照片模式

# **1** 屏幕图示(照片模式)

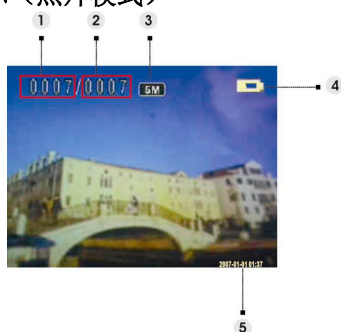

- (1) 显示当前照片的编号。
- (2) 显示照片总计数量。
- (3) 图像分辨率
- (4) 电池电量指示器
- (5) 日期戳

# **2** 查看图像

- 1. 向上或向下推变焦杆查看下一张或上一张照片。
- 2. 按捕获按钮录制 20s 语音备忘录或者播放为当前照片录制的备忘录。

### **3** 照片模式设置菜单

按菜单按钮进入菜单。使用变焦杆选择选项并滚动选择。按 **OK** 按钮确认设置 变更。

按模式按钮返回前一个菜单。

可以随时按菜单按钮退出菜单。

### 注意:

仅当 SD 卡或内部存储器中至少有一个图像文件时,才能使用此功能。

### 删除

用户可以通过此选项删除当前文件或所有文件: 当前 所有 取消

#### 保护

用户可以防止图像被误删。此选项包括以下设置: 保护当前 保护所有 取消保护当前 取消保护所有

### 调整大小

用户可以改变图像文件的大小。一经确认,调整后的图 像将存储成另一个图像。此选项包括以下设置:

VGA 1.3M

3.0M

5.0M

### 旋转

此选项可以将图像顺时针或逆时针旋转 90 度。

#### 90

270

取消

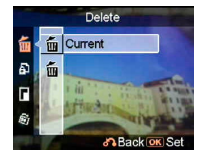

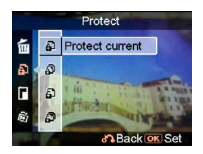

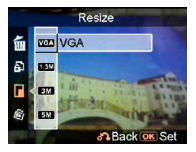

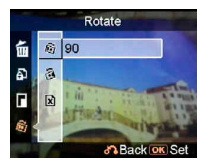

### • 剪切照片

用户可以指定需要的区域对图像进行剪切。

- 1. 选择所需的比例:**4:3** 或 **3:2**。
- 2. 使用变焦杆缩小或放大图像。
- 3. 按菜单按钮,使用变焦杆或视频**/**捕获按钮向上/向下或 向左/向右移动所需的区域。
- 4. 选择完所需的照片区域后,按 **OK** 按钮剪切图像。(剪 切后的图像作为另一个图像存储在 SD 卡或内部存储 器中)
- 5. 按模式按钮撤消操作。

### 定制

此选项允许用户指定当前照片作为欢迎画面。

# 语音备忘录

用户可以使用此选项删除当前图像的语音备忘录。

# • 幻灯片

此设置选项使用户可以通过幻灯片方式查看所有图像。 用户可以设置幻灯片放映间隔。

关闭

- 3 秒
- 5 秒
- 10 秒

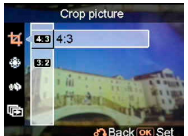

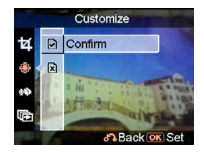

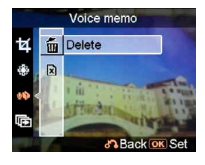

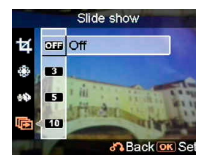

### **DPOF**

DPOF 是用于从本相机记录自动打印信息的一种格式。 指定要打印的照片后,可以在 DPOF-兼容的打印服务设 备或个人的 DPOF-兼容打印机上方便地打印照片。用户 可以选择打印当前图像或所有图像:

当前 取消

### 直接打印

用户可以将此相机与打印机连接,直接从相机打印图像。 使用 USB 线将相机与打印机连接,连接方法与连接至 PC 相同。在显示的菜单中,选择直接打印选项以连接至打印 机。

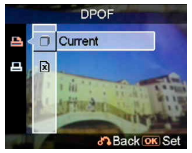

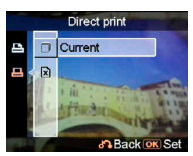

# <span id="page-28-0"></span>视频模式

# **1** 屏幕图示(视频模式)

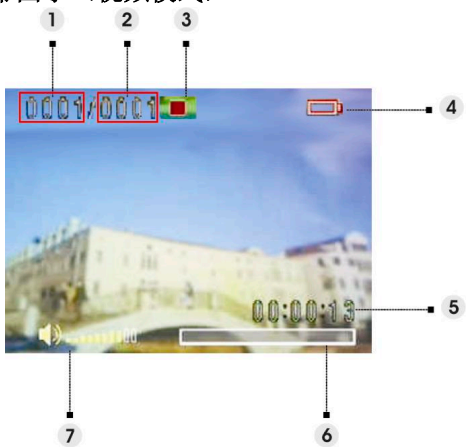

- (1) 显示当前视频剪辑的编号。
- (2) 显示视频总计数量。
- (3) 播放状态指示器。停止、播放或暂停。
- (4) 电池状态指示器。
- (5) 显示视频剪辑的长度。
- (6) 进度条。
- (7) 音量指示器。

# **2** 查看视频

查看视频文件时,屏幕上显示整个视频的第一帧。

- 1. 按 **OK** 按钮开始播放,再按一次暂停。
- 2. 按停止按钮停止播放。
- 3. 使用捕获或视频按钮调节音量。
- 4. 向上/向下推变焦杆选择视频,或者当播放视频剪辑时快速向前/向后播放。

### <span id="page-29-0"></span>**3** 视频模式设置菜单

按菜单按钮进入菜单。使用变焦杆选择选项并滚动选择。按 **OK** 按钮确认设置 变更。

**按模式**按钮返回前一个菜单。

可以随时再按一次菜单按钮退出菜单。

#### 删除

用户可以通过此选项删除当前文件或所有文件: 当前 所有 取消

#### 保护

用户可以防止视频文件被误删。此选项包括以下设置: 保护当前 保护所有 取消保护当前 取消保护所有

#### 连续

使用此选项连续播放一个或全部视频。此选项包括以下设 置: 当前 所有 取消

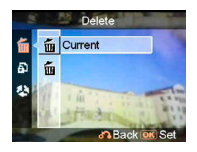

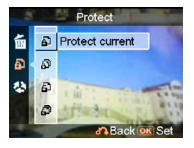

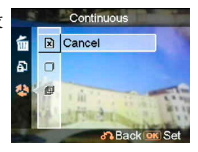

<span id="page-30-0"></span>音频模式

# **1** 屏幕图示(音频模式)

向上/向下推变焦杆从播放列表中选择一个剪辑,然后按 **OK** 按钮。

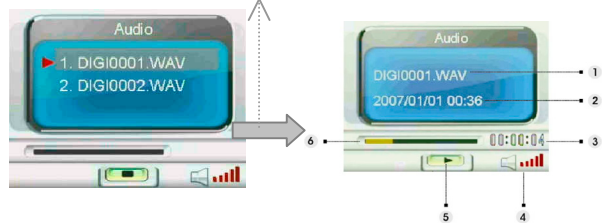

- (1) 显示当前正在播放的文件。
- (2) 显示录制日期/时间。
- (3) 显示当前文件的长度。
- (4) 音量指示器。
- (5) 播放状态指示器。停止、播放或暂停。
- (6) 播放进度条。

### **2** 收听音频剪辑

- 1. 按 OK 按钮开始播放,再按一次暂停。
- 2. 向下推变焦杆停止播放。
- 3. 使用捕获或视频按钮调节音量。

### **3** 音频模式设置菜单

按菜单按钮进入菜单。使用变焦杆选择选项并滚动选择。按 **OK** 按钮确认设置 变更。

按模式按钮返回前一个菜单。

可以随时再按一次菜单按钮退出菜单。

注意:

当语音文件处于全屏幕模式时,可以按**菜单**按钮配置音频播放设置。

### 删除

用户可以通过此选项删除当前文件或所有文件: 当前 所有 取消

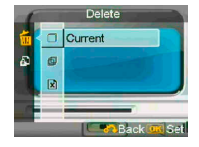

### 保护

用户可以防止音频文件被误删。此选项包括以下设置: 保护当前 保护所有 取消保护当前 取消保护所有

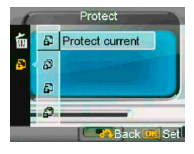

# <span id="page-32-0"></span>录音模式

# **1** 屏幕图示(录音模式)

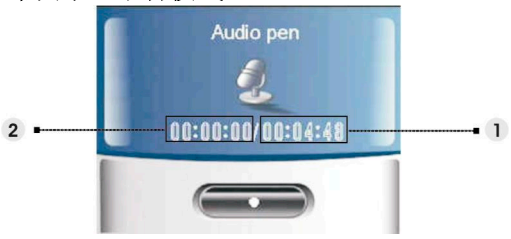

- (1) 剩余录制时间。
- (2) 当前录像已录制的时间。

# **2** 如何录制语音剪辑

按 **OK** 按钮开始/停止录制。

向下推变焦杆退出录制模式, 返回预览模式。

# <span id="page-33-0"></span>电子书籍模式

您可以将此相机用作电子书籍阅读器。

# **1** 如何将电子书籍文件导入相机

利用复合视频线,用户可以将文件导入相机。请参见"通过 USB 进行连接"。 (第 **38** 页)

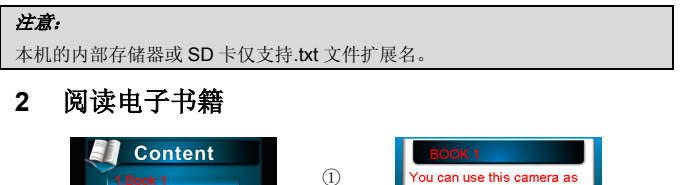

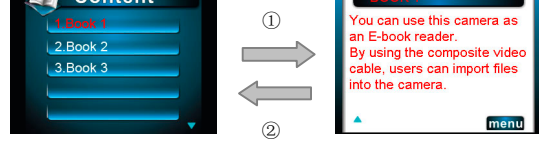

1. 向上或向下推变焦杆从目录中选择一本电子书籍,然后按 OK 按钮。 ① 2. 按菜单按钮返回目录。 ②

# **3** 电子书籍模式设置菜单

按菜单按钮进入菜单。使用变焦杆选择选项并滚动选择。按 **OK** 按钮确认设置 变更。

按模式按钮返回前一个菜单。

可以随时再按一次菜单按钮退出菜单。

注意:

在目录模式下按菜单按钮配置音频播放设置。

### 删除

用户可以通过此选项删除当前文件或所有文件: 当前 所有 取消

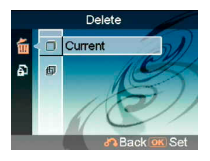

#### 保护

用户可以防止音频文件被误删。此选项包括以下设置: 保护当前 保护所有 取消保护当前 取消保护所有

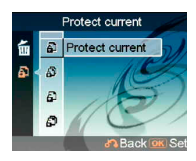

<span id="page-35-0"></span>音乐模式

# **1** 屏幕图示(音乐模式)

向上或向下推变焦杆从播放列表中选择要播放的文件,然后按 **OK** 按钮开始播 放。

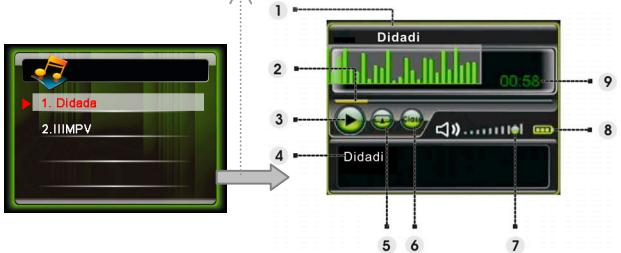

- (1) 显示专辑标题。
- (2) 进度条。
- (3) 播放状态。
- (4) 显示正在播放的文件。
- (5) 显示当前重复模式。
- (6) 显示当前均衡器模式。
- (7) 音量指示器。
- (8) 电池电量指示器。
- (9) 当前文件的播放时间。

# **2** 如何将音乐文件导入相机

利用复合视频线,用户可以将音乐文件导入相机。请参见"通过 **USB** 进行连接"。 (第 **39** 页)

### **3** 播放音乐文件

- 1. 按 OK 按钮暂停。
- 2. 向下按变焦杆停止播放,然后可以使用变焦杆移到下一个或上一个音乐文 件。
- 3. 如要调节音量,可以按**捕获或视频**按钮。
- 4. 如要返回播放列表,可以按模式按钮。

# <span id="page-36-0"></span>**4** 音乐模式设置菜单

在文件列表模式下,按菜单按钮进入菜单。使用变焦杆选择选项并滚动选择。 按 **OK** 按钮确认设置变更。

按模式按钮返回前一个菜单。

可以随时再按一次菜单按钮退出菜单。

### 注意:

仅当 SD 卡或内部存储器中至少有一个音乐文件时,才能使用此功能。

#### 删除

用户可以通过此选项删除当前文件或所有文件: 当前 所有 取消

### 保护

用户可以防止图像被误删。此选项包括以下设置: 保护当前 保护所有 取消保护当前 取消保护所有

#### 重复模式

用户可以设置重复模式。此选项包括以下设置: 单个重复 连续 随机 循环

#### 均衡器

用户可以设置均衡器。此选项包括以下设置: 古典 流行 摇滚 爵士

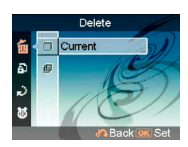

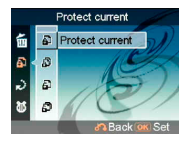

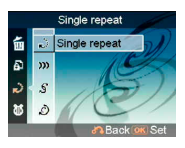

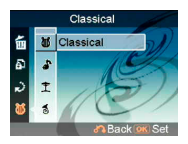

### 关闭液晶显示屏

在音乐模式下,用户可以设置在自动关闭液晶显示屏之前 等待的时间。此选项包括以下设置: 从不

- 1 分钟
- 3 分钟

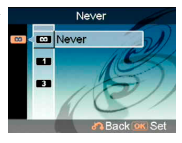

# <span id="page-38-0"></span>设置模式

按菜单按钮进入菜单。使用变焦杆选择选项并滚动选择。按 **OK** 按钮确认设置 变更。

按模式按钮返回前一个菜单。

可以随时再按一次菜单按钮退出菜单。

### 声音效果

使用此选项开启或关闭相机的声音效果。

### 欢迎画面

使用此选项设置相机开机时的欢迎画面。

开启 使用默认动画作为欢迎画面。

定制 使用照片作为欢迎画面。

关闭 无欢迎画面。

### **USB** 模式

当相机作为 USB 设备连接时,使用此选项将相机设在正 确的状态。 大容量存储(默认设置) PC 摄像头

### 注意:

1. 作为 PC 摄像头连接相机之前,请先安装光盘中的驱动程序。

2. 在大容量存储模式下,可以将照片、视频或音频文件从相机复制到 PC。

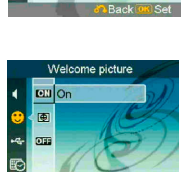

Sound effect au off **TON** 

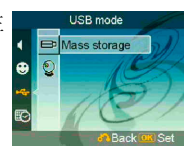

### 日期和时间

使用此选项设置日期和时间。 按捕获或视频按钮切换字段。 使用变焦杆调整日期的值或格式。

### 提示:

日期可以使用下列格式: YYYY MM DD MM. DD. YYYY 时间可以使用下列格式: 12-小时 24-小时

### 电视系统

根据您所在地的电视系统,使用此选项设置相机的视频 输出。此选项包括以下设置:

**NTSC** PAL

### 频率

使用此选项设置适合于室内照明设置的光频率。此选项 包括以下设置:

50Hz

60Hz

### 自动关机

使用此选项设置相机在关闭之前处于空闲状态的时间。 此选项包括以下设置:

- 1 分钟
- 3 分钟
- 5 分钟
- 从不

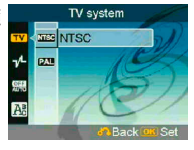

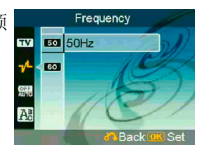

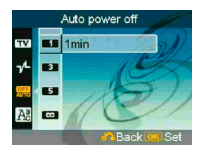

### 语言

用户可以选择下列语言之一:

英语/简体中文/繁体中文/法语/意大利语/西班牙 语/德语/朝鲜语/日语/俄语/波兰语/捷克语/荷 兰语/丹麦语/泰语

### 默认值

使用此选项将所有设置恢复至出厂默认值。

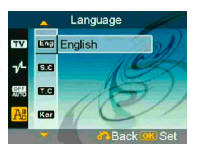

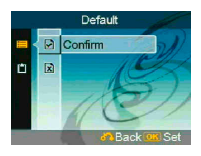

### • 格式化

使用此选项格式化存储卡或内部存储器中存储的数据。

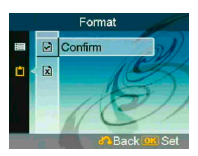

# <span id="page-41-0"></span>连接到计算机

您可以在计算机上显示使用相机拍摄的图像。此外,还可以利用相关软件使用 相机上的静态图像和视频。

# **1** 安装软件

- 1. 将光盘插入光驱中。
- 2. 安装向导将引导您完成安装过程。
- 3. 安装完毕后,即可使用应用程序。

注意:

- 1. 如果用户在插入 USB 设备之前未安装驱动程序,系统将在相机连接到计算机时检测到新 设备。请插入光盘,并完成驱动程序的安装。
- 2. 请在系统中安装 XviD,否则可能无法在 PC 上播放录制的视频。

# **2** 通过 **USB** 进行连接

此部分介绍如何通过 USB 线(复合视频线) 在相机和 PC 之间传输文件。

- 1. 此相机允许用户将图像或视频从相机移到 PC 或者将文件从 PC 导入到 支持 MSDC 的相机。
- 2. 当相机连接到计算机时,在"我的电脑"中会显示一个外部存储设备。

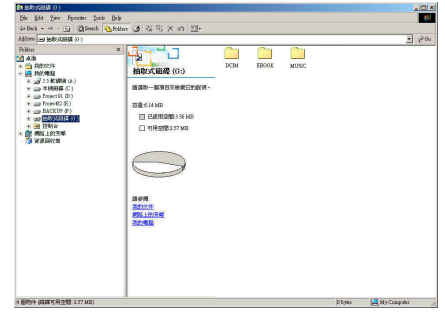

### 将图像或视频从相机下载到 **PC**

1. 单击名为"DCIM\100 FILE"的文件夹以找到录制的文件。

2. 将这些文件从相机复制或移动到 PC,以编辑图像。

### 将文件从 **PC** 导入到相机

- 1. 复制您希望在相机上读取的文件。
- 2. 单击名为"EBOOK"或"MUSIC"的文件夹。
- 3. 将文件从 PC 移到相应的文件夹。

# <span id="page-43-0"></span>在电视屏幕上查看照片

在将相机连接到电视之前,请为相机设置正确的电视输出协议。(第 **36** 页) 使用复合视频线(随机提供)将相机连接到电视。

打开相机的电源。此时即可使用电视屏幕取代相机的液晶显示屏来操作相机。 (当相机连接到电视输出端口时,液晶显示屏关闭)

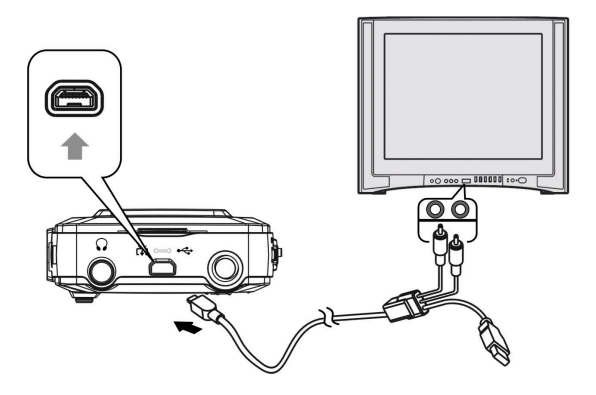

<span id="page-44-0"></span>安全措施

#### • 内部存储器和 **SD** 卡备份

当相机正在处理数据时,切勿关闭相机电源或 取出电池或 SD 卡,否则可能会破坏内部存 储器或 SD 卡中的数据。应经常进行备份, 以保护数据。

#### • 录制**/**回放注意事项

- 当录制一次性事件时,应事先进行试录, 以确保相机处于正常的工作状态。
- 切勿使相机受潮。如果水进入相机内部, 可能会引发故障,在某些情况下,有些 故障无法修理。
- 切勿将相机镜头对准太阳或其他亮光, 否则可能导致相机出现故障。
- 使用之前清洁闪光灯表面。闪光灯释放 的热量可使其表面的污垢变色或粘在闪 光灯表面上,最终造成光释放量不足。

#### • 携带注意事项

切勿将相机放在裤子或裙子后兜中,以免坐在 椅子或其他地方时,导致相机故障或损坏相 机。

#### • 清洁注意事项 清洁液晶显示屏

使用液晶显示屏清洁包(不提供)擦拭液晶显 示屏表面,去除指印和灰尘等。

#### 清洁镜头

用软布擦拭镜头,去除镜头上的指印和灰 尘等。

#### 清洁相机表面

使用潮湿的软布清洁相机的表面,然后再 用干布擦拭一遍。切勿使用以下方法擦拭 相机,以免损害相机的表面涂层和机壳。

- 化学制品,如稀释剂、苯、酒精、一 次性布、驱虫剂、遮光剂或杀虫剂等。
- 手上粘带以上化学制品时,切勿用手 接触相机。
- 切勿使相机长时间接触橡胶或塑料 制品。

#### • 结露注意事项

如果将相机直接从一个寒冷的环境中带到 一个温暖的地方,潮气可能在相机内部或 外部凝结。这种结露现象会导致相机出现 故障。

#### 如果发生结露

关闭相机电源,等待约一小时,使潮气蒸 发。注意:如果您试图使用镜头内仍带有 潮气的相机拍摄,将无法拍摄到清晰的图 像。

# <span id="page-45-0"></span>指示灯状态

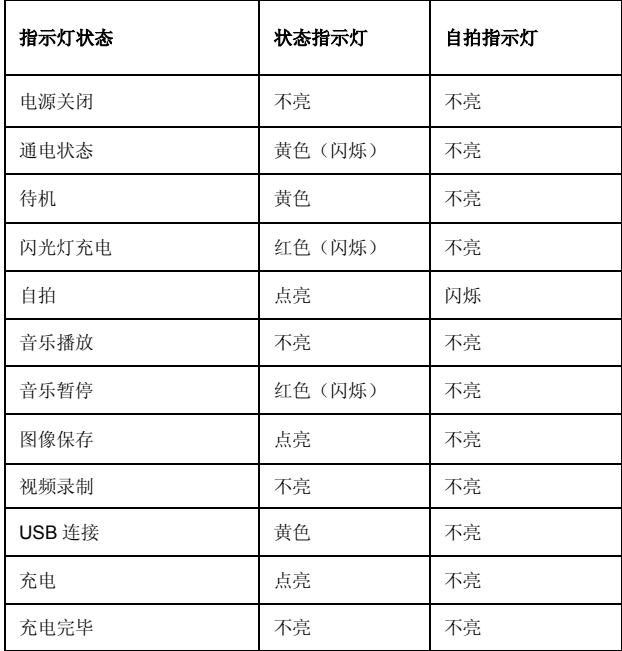

<span id="page-46-0"></span>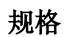

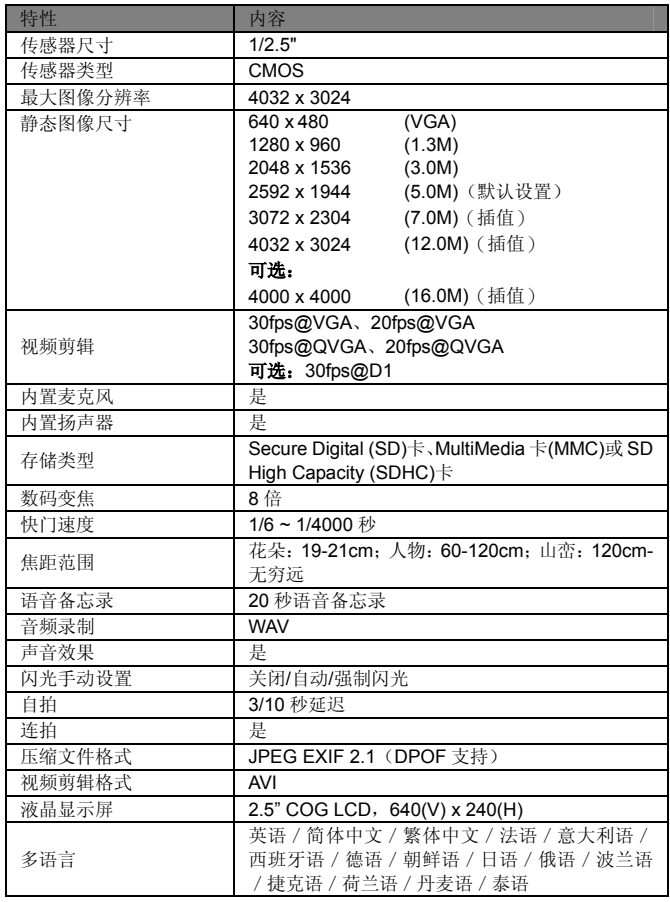

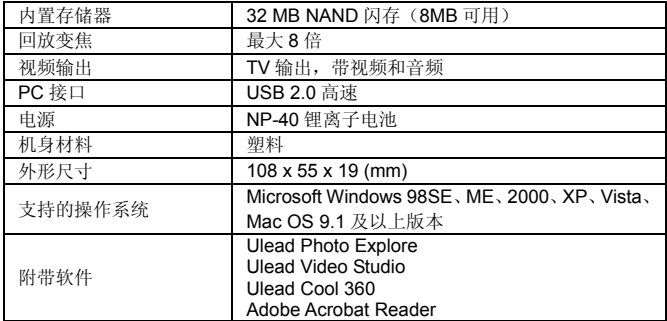